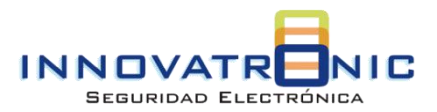

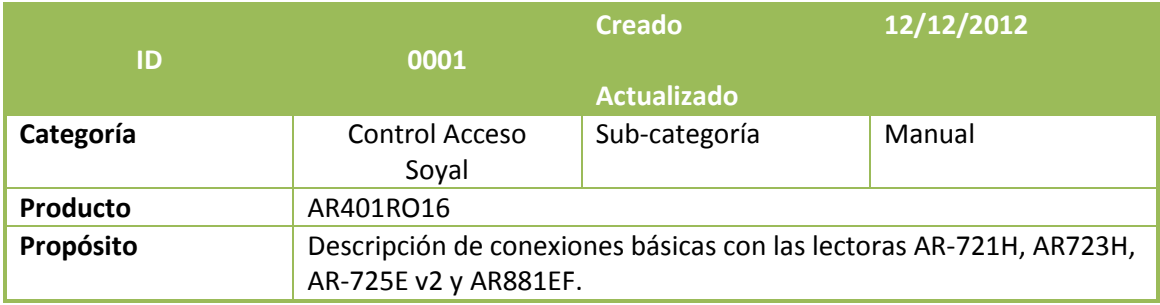

El modulo AR401RO16 permite realizar control de acceso en ascensores, cada modulo permite controlar hasta 16 pisos y el sistema soporta máximo 2 módulos lo cual nos permite controlar máximo 32 pisos.

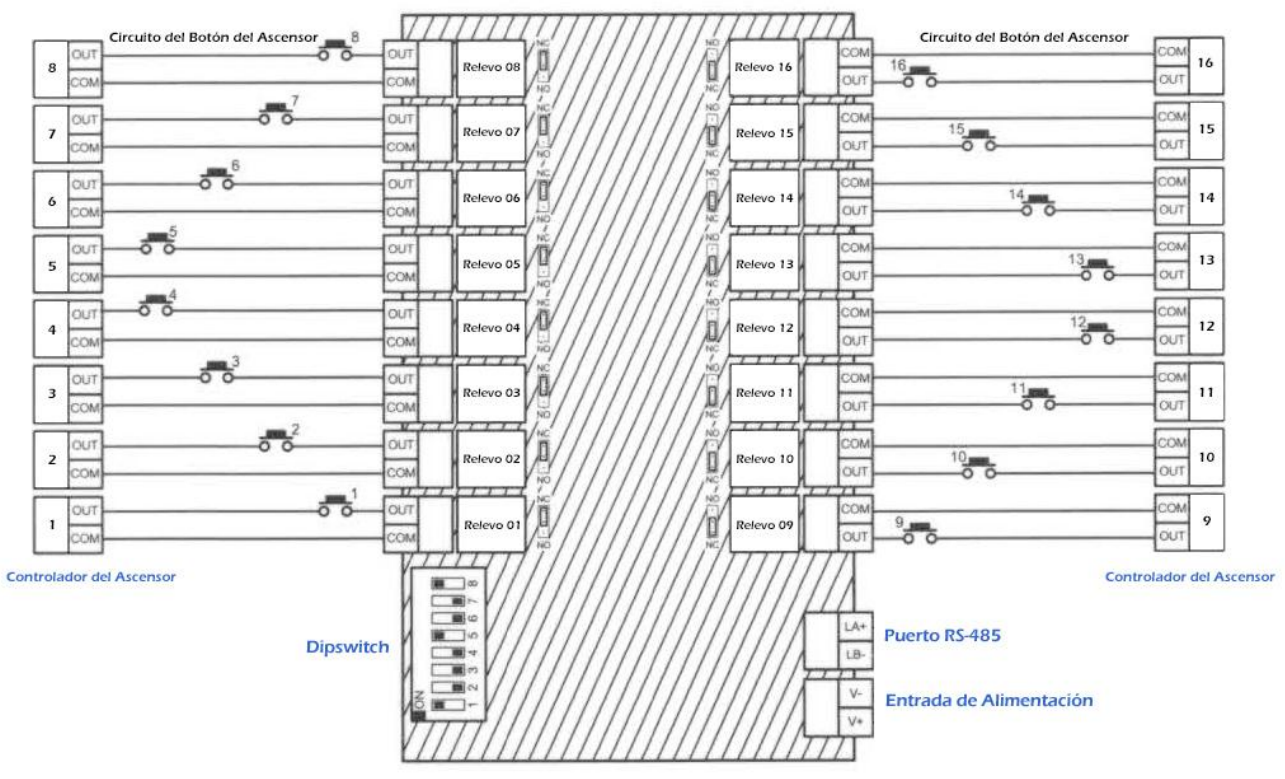

## **1. Descripción de Conexiones Básicas**

## **2. Configuración Dipswitch**

#### Dipswicth 1-4: Configuración ID

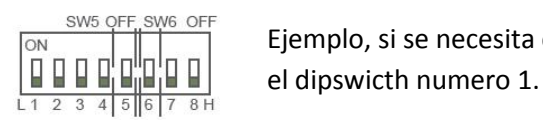

Ejemplo, si se necesita configurar el ID 1, solo sería necesario subir a ON

## Dipswicth 5-6: Baudrate

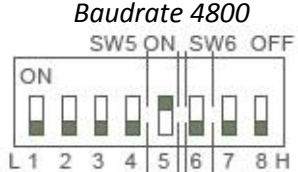

Dipswitch 5 = ON y Dipswitch 6 = OFF Aplica par a las lectoras: AR721H, AR321H, AR725H, AR727H, 2 3 4 5 6 7 8 H AR327H, AR757H, AR821EF, AR723H.

*Baudrate 9600*ON Γ Ë  $\overline{2}$ 3 5  $\overline{7}$  $8H$  $L1$ 4 6

**INVATRONIC SAS** | Visita nuestro sitio web http://www.innovatronic.com.co | 1

# Dipswitch 5 = OFF y Dipswitch 6 = OFF Aplica par a las lectoras: AR72E v2, AR881EF

## Dipswicth 8: Tipo de Salida N.C y N.O

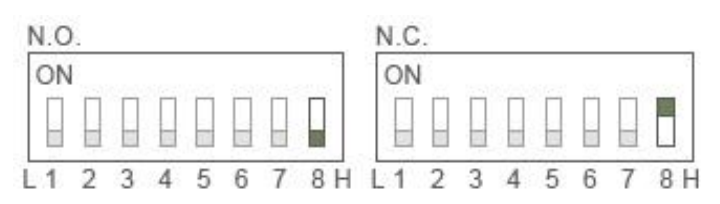

Además de configurar el tipo de salida en los dipswitch es necesario también cambiar la posición de los jumpers amarillos de cada salida para que estas puedan operar en el modo requerido.

## **3. Diagrama de Conexiones Básicas AR-721H + AR401RO16**

Requiere configurar el baudrate a 4800 en el AR401RO16 y utilizar el conversor AR321L485. Además la lectora AR721H y el conversor AR321L485 deben tener la misma fuente.

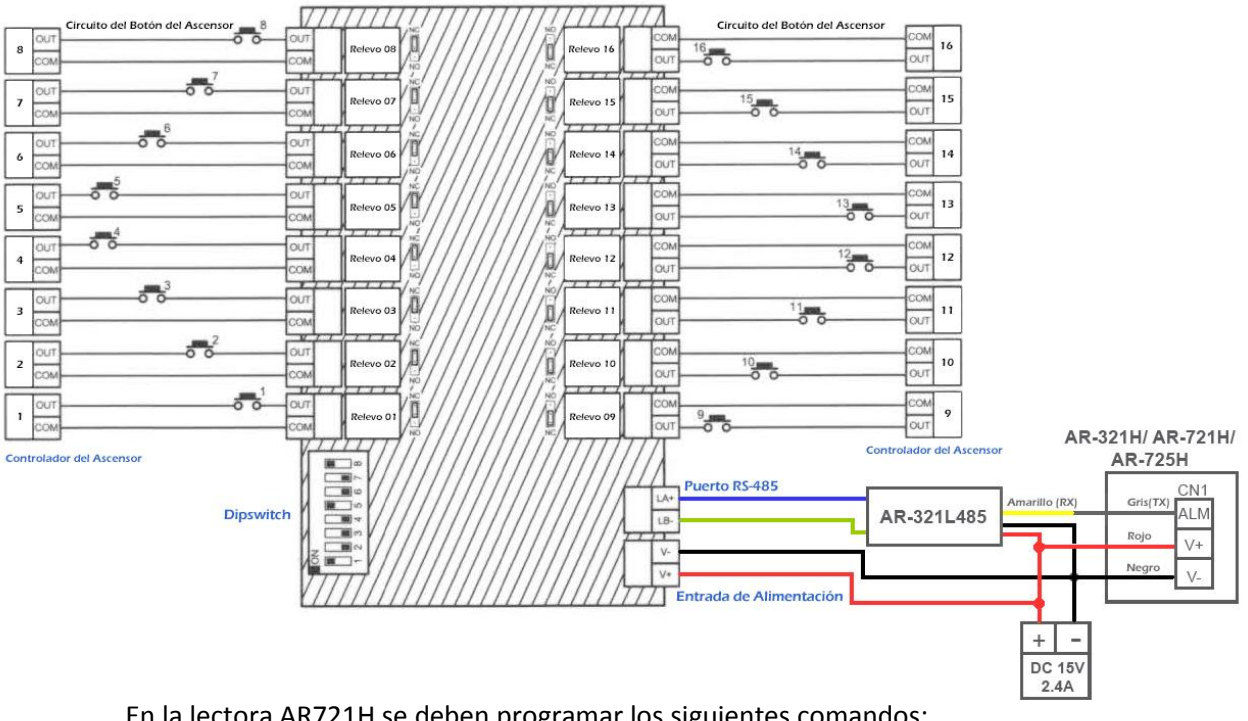

En la lectora AR721H se deben programar los siguientes comandos:

- Paso 1. *\*123456#* → Ingresa a programación
- Paso 2. *24\*002#* → Cambio a modo de control de ascensores
- Paso 3. 19\*UUUUU\*QQQQQ# → Adicionar tarjetas a la lectora controladora, donde: UUUUU= Posición del usuario QQQQQ= Cantidad de tarjetas
- Paso 4. Configurar los accesos de los usuarios a los pisos requeridos para lo cual se dispone de dos comandos:

 *27\*UUUUU\*PP#* → Configuración de control de ascensor para piso único, donde:

UUUUU= Posición del usuario PP= Piso al que tiene acceso

ej: usuario 30 con acceso al piso 7,  $\rightarrow$  27\*00030\*07#

 *21\*UUUUU\*S\*PPPPPPPP#→* Configuración de control de ascensor para múltiples pisos. UUUUU= Posición del usuario  $S =$  Grupo de pisos (0= Pisos 1-8, 1=9-16, 2=17-24, 3=25-32) PPPPPPPP= con 1 se habilita el piso correspondiente y con 0 se deshabilita. ej: usuario 7 con acceso a los pisos 1, 3 y 5  $\rightarrow$  21\*00007\*0\*10101000#

Paso 5. Configurar el tiempo del pulso generado en los relevos después de que pasamos una tarjeta valida por la lectora.

 *23\*NNN\*TTT# →* Donde NNN= es el ID del AR401RO16 y TTT= tiempo en segundos

### **4. Diagrama de Conexiones Básicas AR-723H + AR401RO16**

Requiere configurar el baudrate a 4800 en el AR401RO16 y utilizar el conversor AR321L485. Además la lectora AR723H y el conversor AR321L485 deben tener la misma fuente.

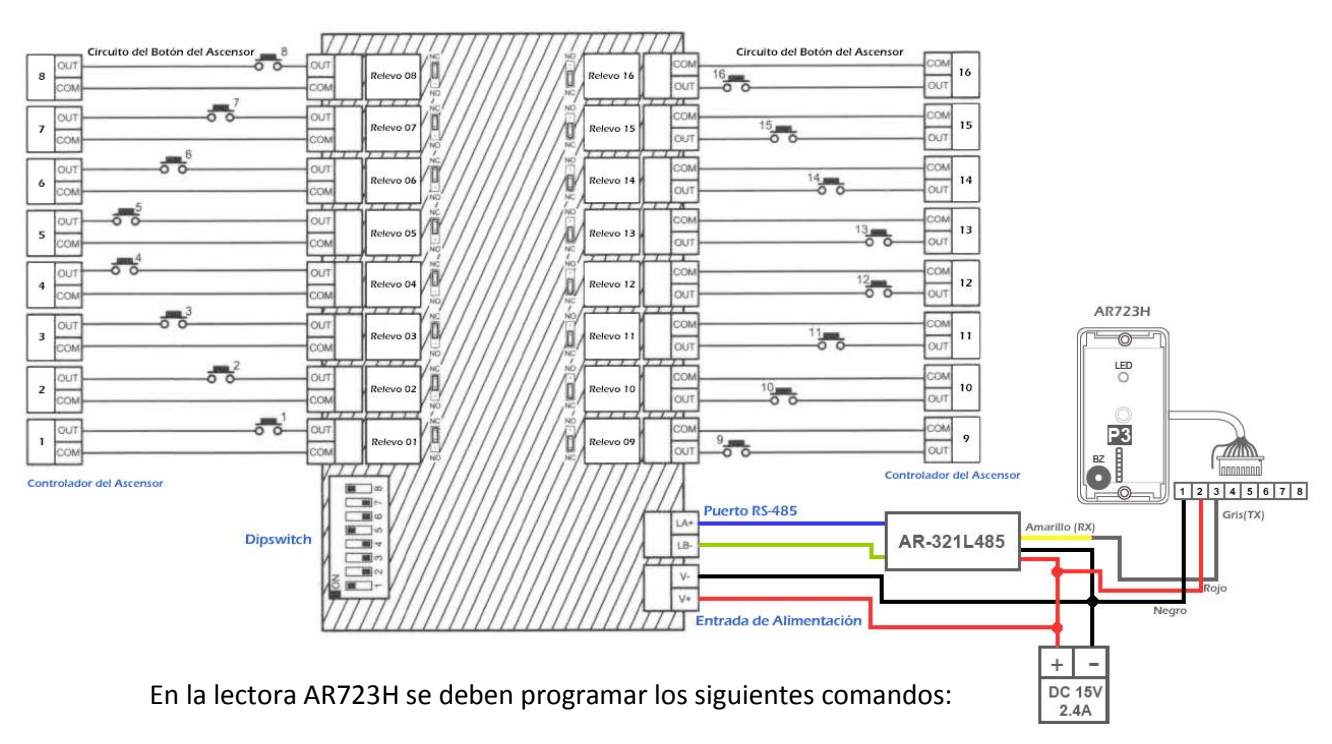

Paso 1. *\*123456#* → Ingresa a programación

Paso 2. *24\*002#* → Cambio a modo de control de ascensores

Paso 3. 19\*UUUUU\*QQQQQ# → Adicionar tarjetas a la lectora controladora, donde: UUUUU= Posición del usuario QQQQQ= Cantidad de tarjetas

Paso 4. Configurar los accesos de los usuarios a los pisos requeridos para lo cual se dispone de dos comandos:

 *27\*UUUUU\*PP#* → Configuración de control de ascensor para piso único, donde: UUUUU= Posición del usuario PP= Piso al que tiene acceso ej: usuario 30 con acceso al piso 7,  $\rightarrow$  27\*00030\*07#

 *21\*UUUUU\*S\*PPPPPPPP#→* Configuración de control de ascensor para múltiples pisos. UUUUU= Posición del usuario S= Grupo de pisos (0= Pisos 1-8, 1=9-16, 2=17-24, 3=25-32)

PPPPPPPP= con 1 se habilita el piso correspondiente y con 0 se deshabilita. ej: usuario 7 con acceso a los pisos 1, 3 y 5  $\rightarrow$  21\*00007\*0\*10101000#

Paso 5. Configurar el tiempo del pulso generado en los relevos después de que pasamos una tarjeta valida por la lectora.

 *23\*NNN\*TTT# →* Donde NNN= es el ID del AR401RO16 y TTT= tiempo en segundos

#### **5. Diagrama de Conexiones Básicas AR-725E + AR401RO16**

Requiere configurar el baudrate a 9600 en el AR401RO16.

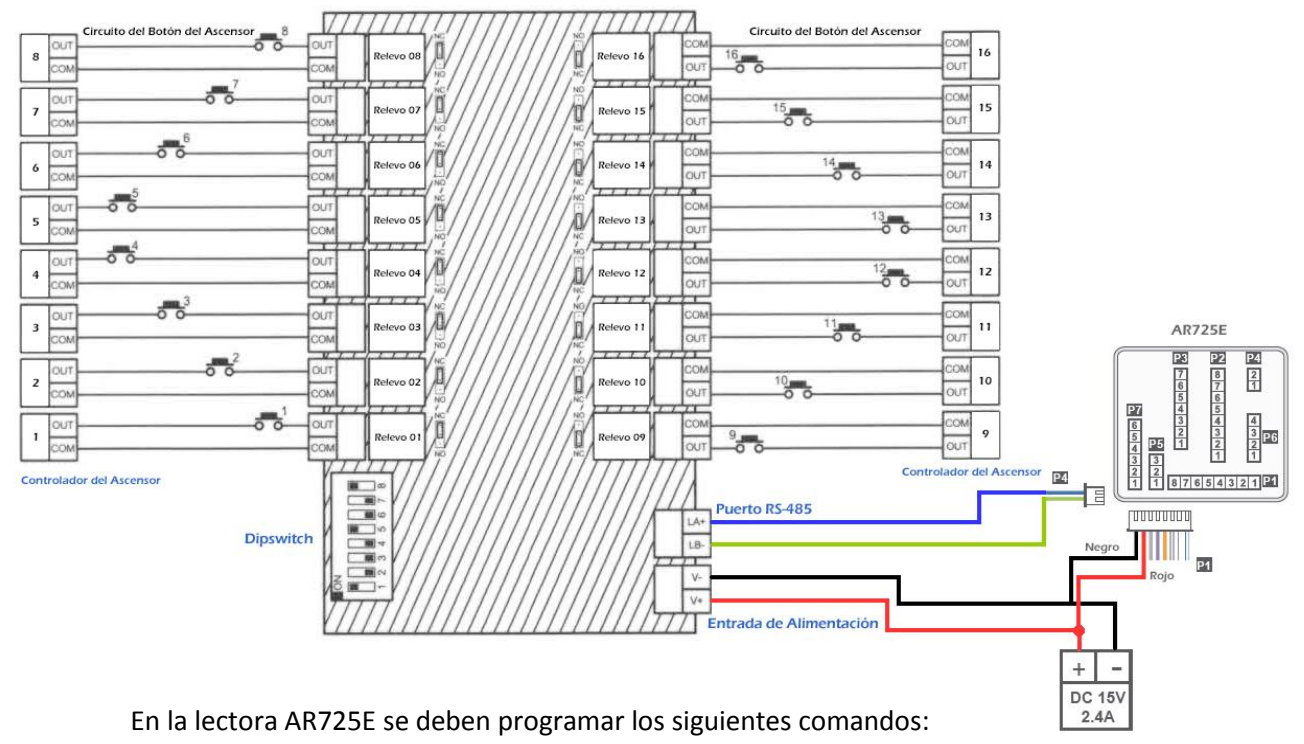

Paso 1. *\*123456#* → Ingresa a programación

Paso 2. 19\*UUUUU\*QQQQQ# → Adicionar tarjetas a la lectora controladora, donde: UUUUU= Posición del usuario QQQQQ= Cantidad de tarjetas

Paso 3. Configurar los accesos de los usuarios a los pisos requeridos para lo cual se dispone de dos comandos:

 *27\*UUUUU\*PP#* → Configuración de control de ascensor para piso único, donde: UUUUU= Posición del usuario PP= Piso al que tiene acceso ej: usuario 30 con acceso al piso 7,  $\rightarrow$  27\*00030\*07#

 *21\*UUUUU\*S\*PPPPPPPP#→* Configuración de control de ascensor para múltiples pisos. UUUUU= Posición del usuario S= Grupo de pisos (0= Pisos 1-8, 1=9-16, 2=17-24, 3=25-32) PPPPPPPP= con 1 se habilita el piso correspondiente y con 0 se deshabilita. ej: usuario 7 con acceso a los pisos 1, 3 y 5  $\rightarrow$  21\*00007\*0\*10101000#

Paso 4. Configurar el tiempo del pulso generado en los relevos después de que pasamos una tarjeta valida por la lectora.

 *23\*NNN\*TTT# →* Donde NNN= es el ID del AR401RO16 y TTT= tiempo en segundos

## **6. Diagrama de Conexiones Básicas AR-881EF + AR401RO16**

Requiere configurar el baudrate a 9600 en el AR401RO16.

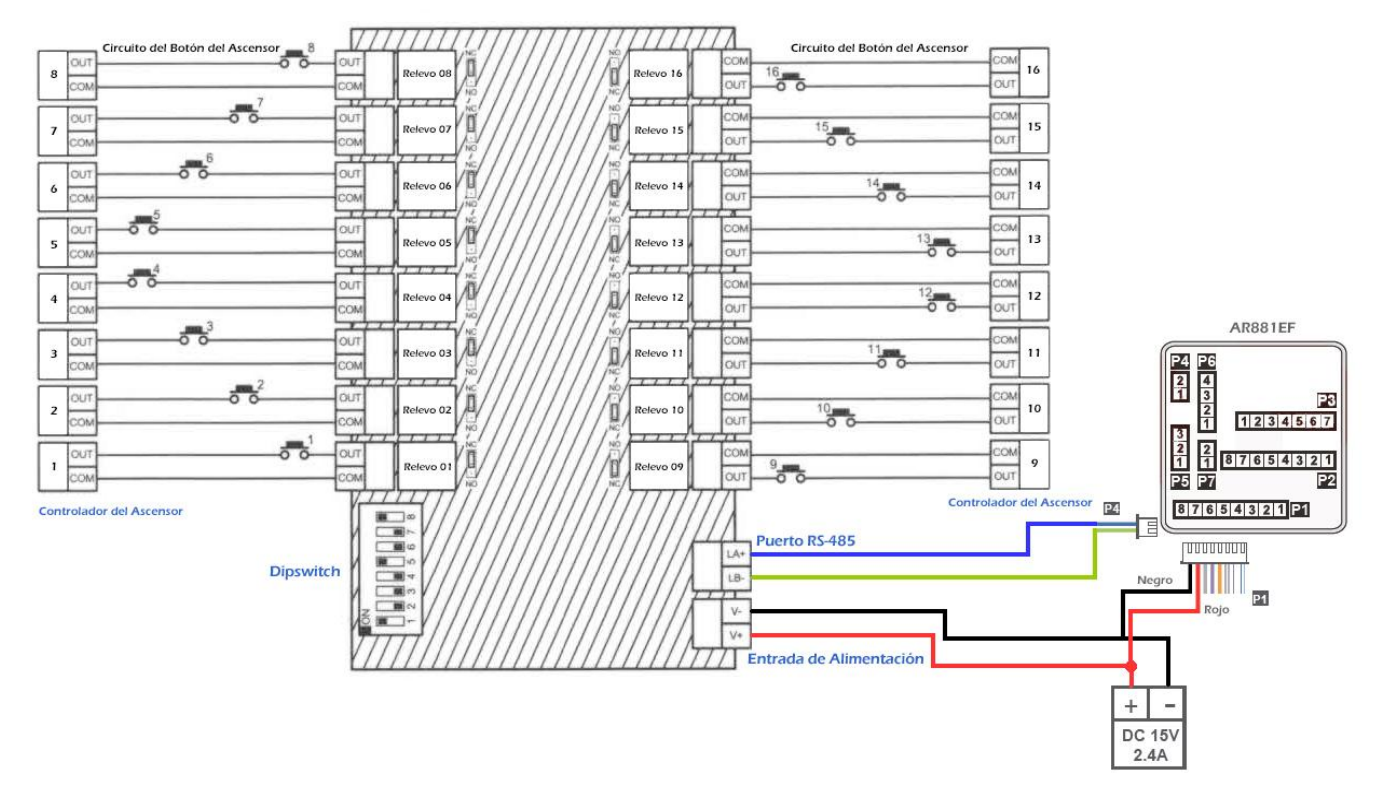

En la lectora AR881EF se deben programar los siguientes comandos:

Paso 1. *\*123456#* → Ingresa a programación

Paso 2. *37\*00#* → Cambio a modo de control de ascensores

Paso 3. 19\*UUUUU\*QQQQQ# → Adicionar tarjetas a la lectora controladora, donde: UUUUU= Posición del usuario QQQQQ= Cantidad de tarjetas

Paso 4. Configurar los accesos de los usuarios a los pisos requeridos para lo cual se dispone de dos comandos:

 *27\*UUUUU\*PP#* → Configuración de control de ascensor para piso único, donde: UUUUU= Posición del usuario PP= Piso al que tiene acceso ei: usuario 30 con acceso al piso 7,  $\rightarrow$  27\*00030\*07#

 *21\*UUUUU\*S\*PPPPPPPP#→* Configuración de control de ascensor para múltiples pisos. UUUUU= Posición del usuario S= Grupo de pisos (0= Pisos 1-8, 1=9-16, 2=17-24, 3=25-32) PPPPPPPP= con 1 se habilita el piso correspondiente y con 0 se deshabilita. ej: usuario 7 con acceso a los pisos 1, 3 y 5  $\rightarrow$  21\*00007\*0\*10101000#

Paso 5. Configurar el tiempo del pulso generado en los relevos después de que pasamos una tarjeta valida por la lectora.

 *23\*NNN\*TTT# →* Donde NNN= es el ID del AR401RO16 y TTT= tiempo en segundos